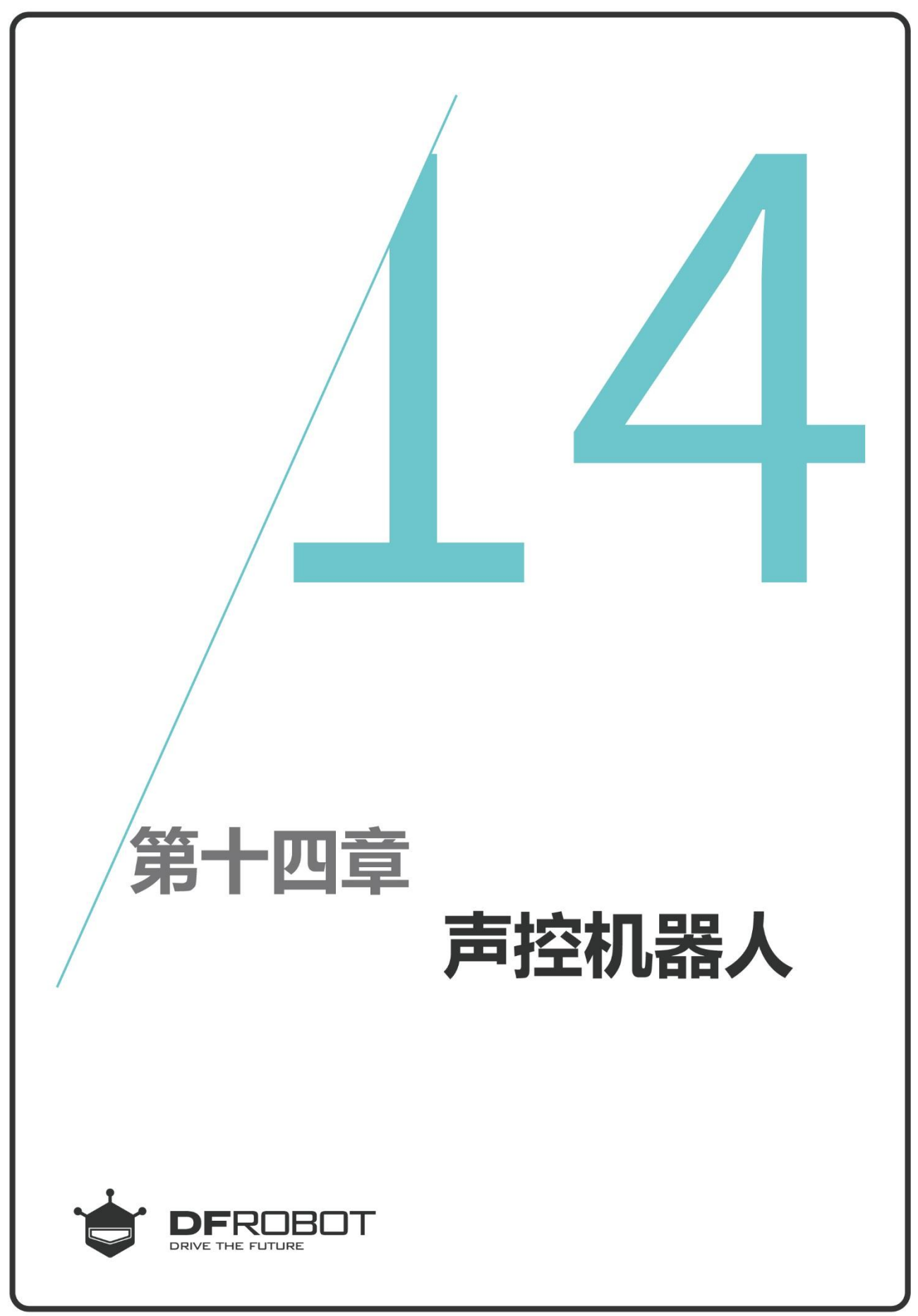

www.dfrobot.com.cn

 $\bar{1}$ 

前情回顾

在上个章节里,我们学习了 如何使用GoBLE软件控制 MAX的行走方式。

# 本章内容

学习声音传感器的原理及函数 的使用,并用声音控制MAX前 进、后退、右转、停止。

# 本章知识点

- 1. 学习声音传感器的原理;
- 2. 学习什么是子函数;
- 3. 学习如何自定义子函数;
- 4. 学习如何使用声音传感器的 函数;

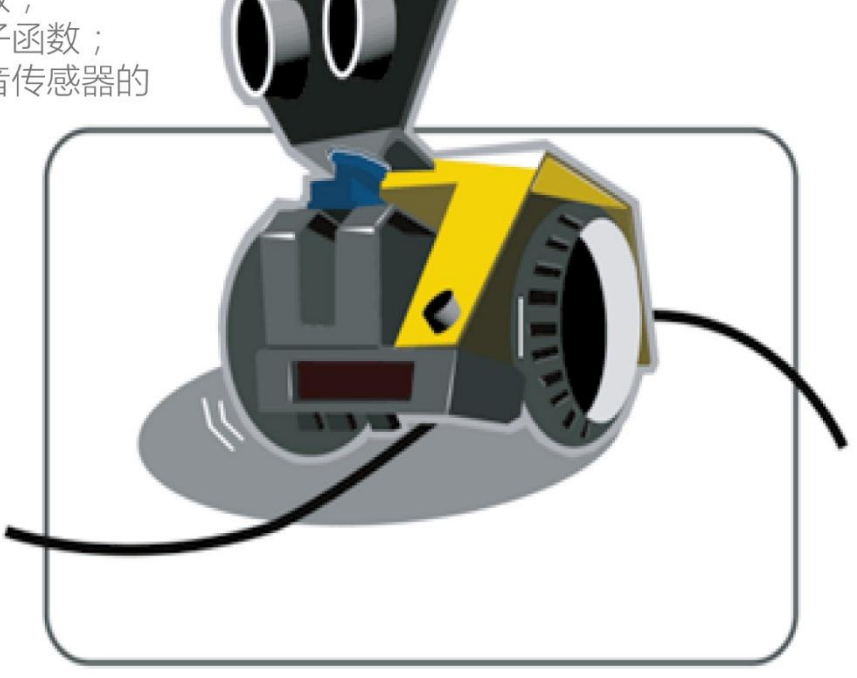

### 一、 编写并下载程序

### 打开 ArduinoIDE, 将下面的代码输入到编辑区中

```
/*
```

```
程序功能: 声控机器人, 实现的是利用拍掌来控制 MAX 的行驶状态; 拍一次掌前进, 再拍一次掌
           后退,然后再拍一次就右转等功能。
作 者:DFRobot
*/
#include <DFRobot_MAX.h> 
DFRobot_MAX myMax; 
int command,i=1; 1/2E \times \pi个变量, 用来判断 MAX 应该前进还是后退
void setup() {
  myMax.begin(); 
  Serial.begin(9600); 
}
void MicVal() <br>
(//声音传感器检测的函数
{
 int micVal; 1/\sqrt{2}义一个变量用来存放声音传感器的数据
  do{
   delayMicroseconds(10);             //消除误差
   micVal=myMax.micValue();    //读取声音传感器的数据并赋值给 micVal
  }while( micVal<700 || micVal == -1 ); //如果声音小于 700 的话或者为-1 的话,就为误判断
  command=i; //将 i 得到的值赋值给 command
 return; http://www.freturn.com/distage.com/distage/distage/distage/distage/distage/distage/distage/<br>The contract of the contract of the contract of the contract of the contract of the contract of the contract o
}
void loop() { 
    MicVal(); //调用声音传感器的函数, 有击掌声音的时候, 才退出函数
   switch(command){
    case 1: myMax.forward(120,120); <br> // 如果 command 为 1, MAX 以 120 的速度直行前进
               myMax.rgbLed(0, 255, 0, 0); //0 号灯亮红色
i++; // i+1
```

```
 break;
```
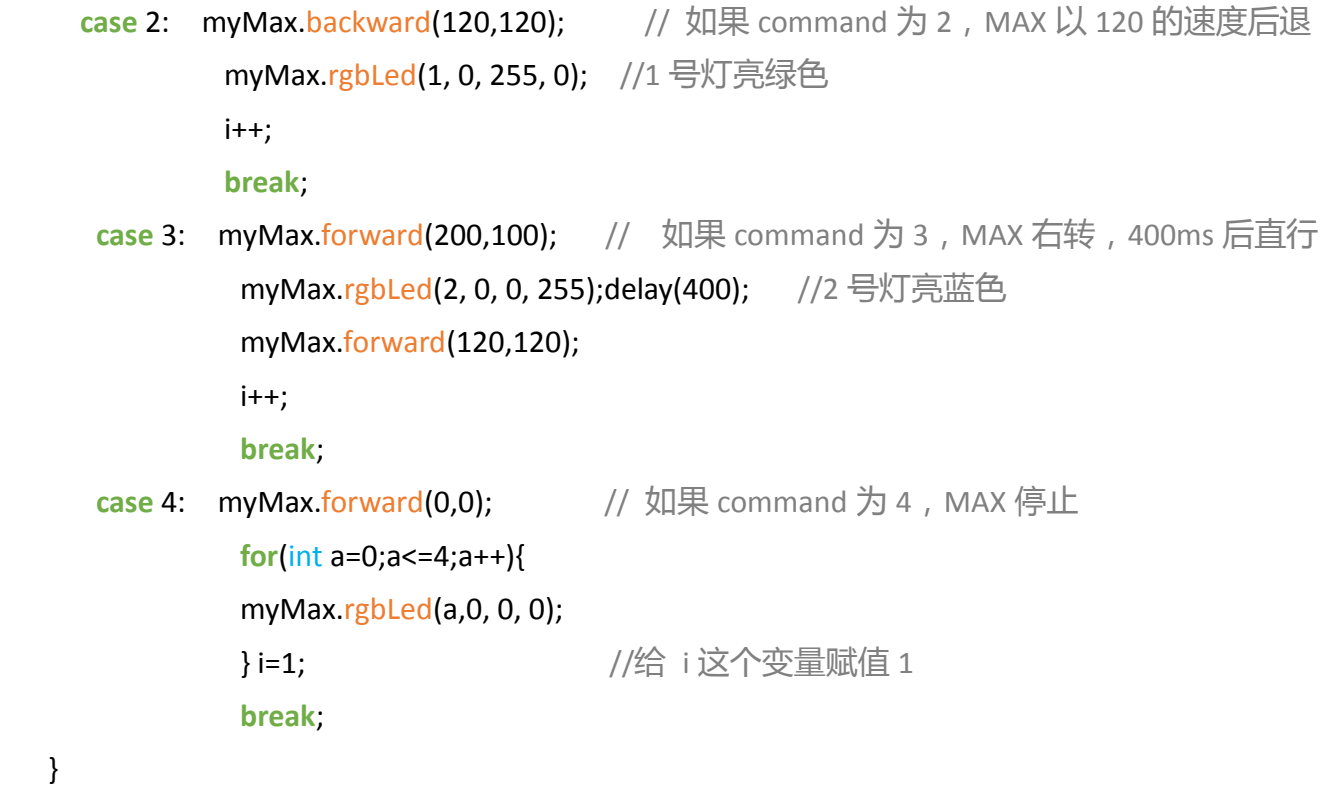

}

上传成功后拨开 MAX 的开关;拍一次 手掌, MAX 就改变一次状态。第一次拍手 MAX 直行, 0 号 RGB 灯亮红色; 第二次拍 手 MAX 后退, 1号 RGB 灯亮绿色; 第三次 拍手, MAX 右转, 3 号 RGB 灯亮蓝色; 第 四次拍手,MAX 停止,并将 i 置 1;如果接 下来再拍一次手掌,MAX 则直行,程序就 这样一直循环。

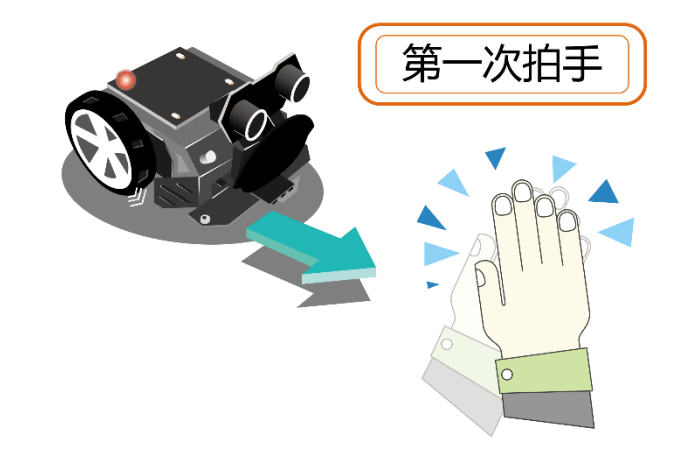

# 二、 声音传感器的原理

MIC 声音传感器是一款基于麦克风的声音传感 器,能检测周围环境中声音的强度,然后通过 反馈的电压值来体现声音的大小。从右图的串 口监视器中知道声音越大,反馈的数值越大。

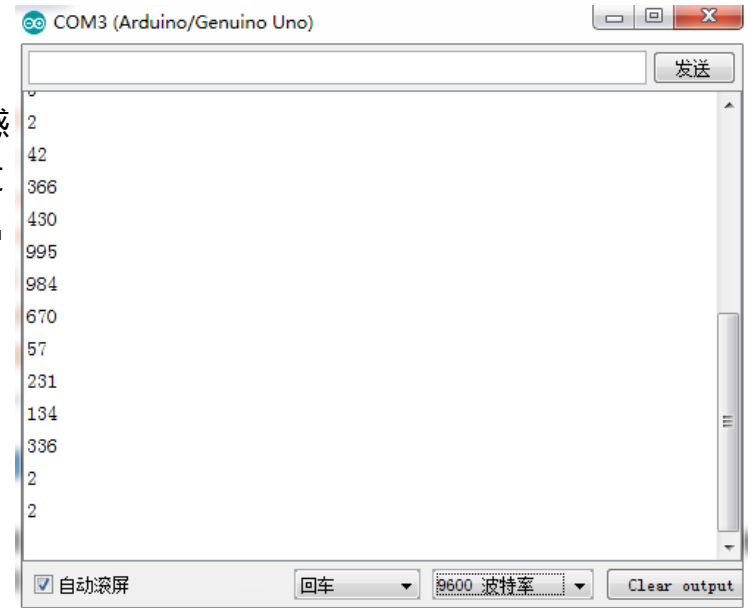

## 子函数

在第一章我们学习过函数的定义,了解了函数通常为一个个功能的小模块,通过这些模块的整 合来实现一个较大的程序。

在一个完整的代码中,一般分主函数和子函数两种;

主函数:为程序的入口函数,程序执行的时 候最先调用的函数就是这个函数了。在 arduino IDE 中通常以 loop()函数为主函数。

子函数:用户可以自定义的函数,可以被主 函数调用,也可以被其他子函数调用的。其实 子函数里的代码也可以直接写在主函数中,但 是为了代码的可读性。一般会使用子函数将不 同功能区分开。

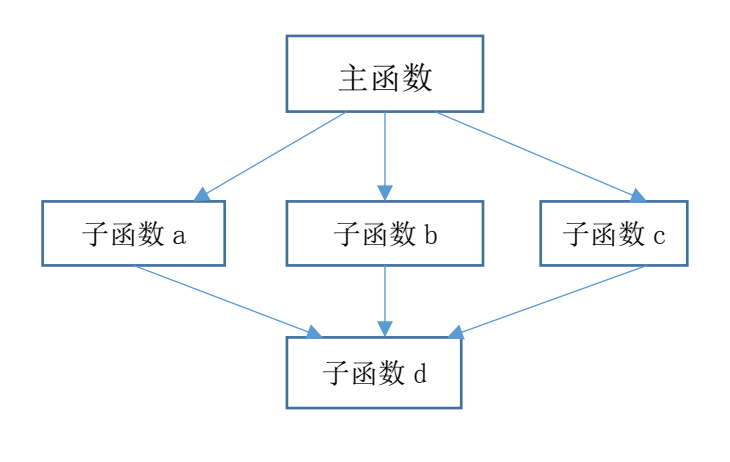

# 四、 代码分析

本章主要学习如何自定义子函数和如何使用声音控制 MAX 行驶, 其程序流程图如下图。

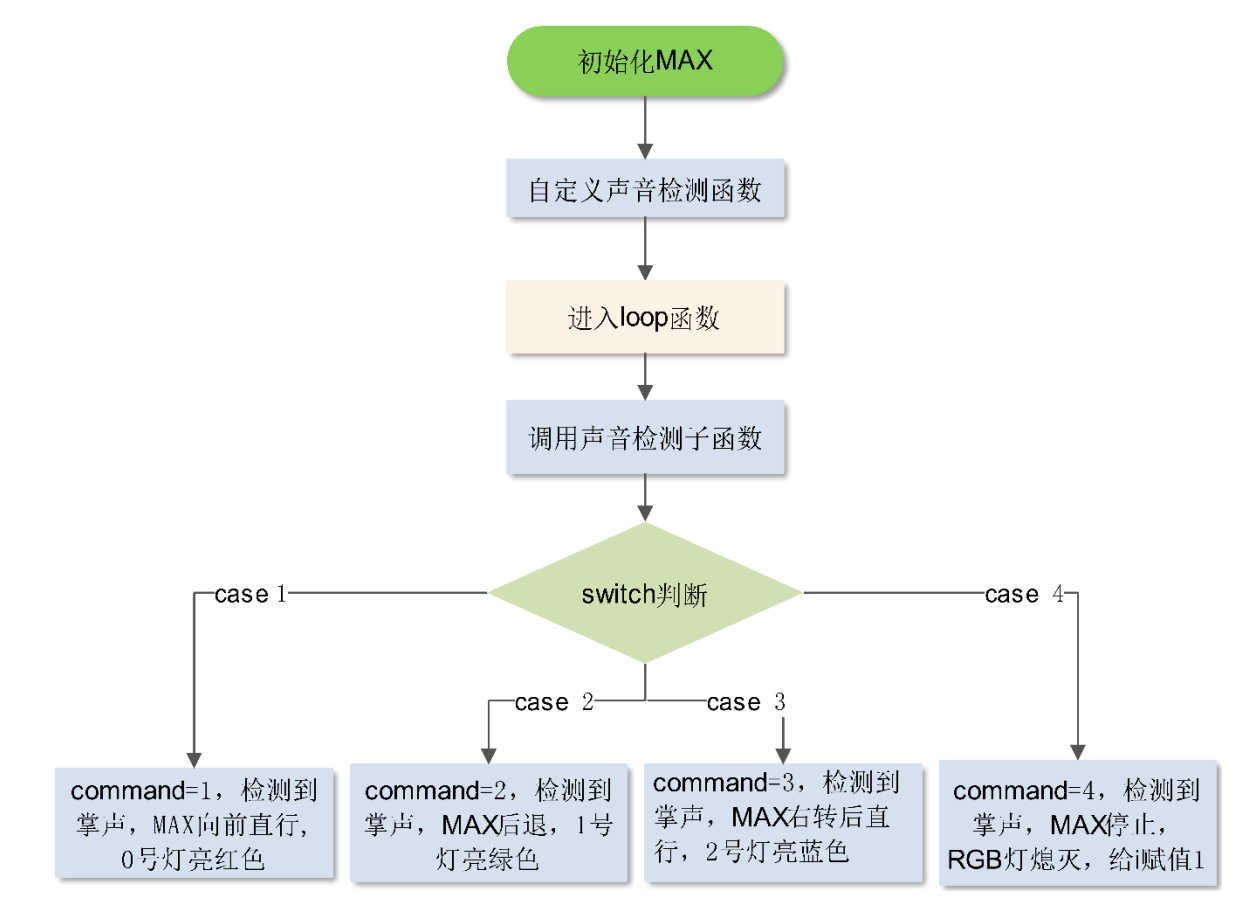

代码中,首先定义两个变量:

int command,i=1;

用来判断 MAX 行驶的状态。定义 i 的初值为 1 自定义声音传感器检测函数 MicVal();首先先声 明函数:

void MicVal()

void 是函数无返回值的信号,其后面的括号内为 空。

子函数内的程序结构和正常的程序结构一样,它 的作用只是将每一个功能模块化,这样增加了程 序的可读性。代码例程:

#### void MicVal()

```
{ int micVal;
```

```
 do{
```
delayMicroseconds(10);

micVal=myMax.micValue();

}while( micVal<700 || micVal == -1 );

command=i;

```
 return ;
```
}

子函数的功能是检测声音传感器的数据;自定义 好函数后,直接在 loop 函数里调用子函数 MicVal(),这样就避免了在loop函数里书写代码。

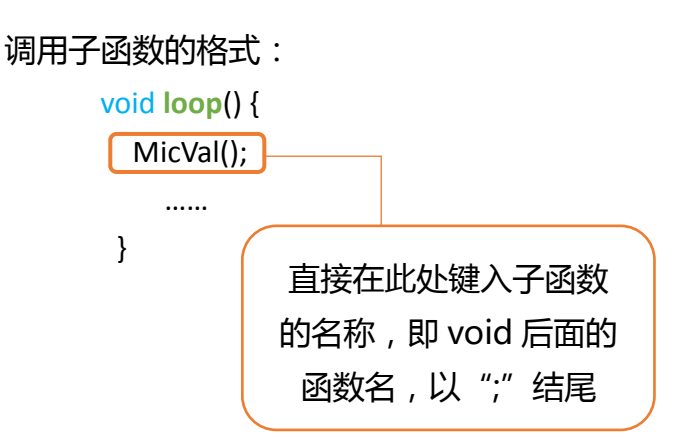

### 子函数内代码分析:

在函数 MicVal()内,首先定义一个变量:

int micVal;

用来存放声音传感器的数据值。

利用 while 循环判断, 当声音小干 700 或者为-1,

就为误判,则一直执行 do…while…里面的语句:

delayMicroseconds(10); //延时 10us

#### micVal=myMax.micValue();

其中 delayMicroseconds 为一种延时函数, 单位 us。 声音传感器函数:myMax.micValue();是用来读取 声音传感器的值。

如果声音大于 700 则跳出 while 循环, 执行:

#### command=i;

#### return;

其中 return 表示终止一个函数, 并向被调函数返 回一个值。如果函数执行不需要返回计算结果, 也经常需要返回一个状态来表示函数执行的是 否顺利,通常的状态码为 -1,0,1。主函数可以 通过返回值判断被调用函数的执行情况。

#### return 函数使用格式:

return ; 表示返回一个空值。 return 0; 表示正常终止函数。 return 1; 表示非正常终止函数 return i; 表示返回一个值为 i。 return -1; 表示返回一个代数,一般用在子函数结尾,表示非正常终止函数。 进入 loop 函数后,首先调用声音传感器函数:

MicVal();

 调用声音函数,每次有击掌声的时候,就退出函数,然后执行下一段函数。利用 switch 控制函数 完成。

代码例程:

**switch**(command){

```
case 1: myMax.forward(120,120); <br> // 如果 command 为 1, MAX 以 120 的速度直行前进
              myMax.rgbLed(0, 255, 0, 0); //0 号灯亮红色
i++; // i+1 break;
              …….
    case 4: myMax.forward(0,0); <br> // 如果 command 为 4, MAX 停止
              for(int a=0;a<=4;a++){
              myMax.rgbLed(a,0, 0, 0);
             } i=1; <br> \frac{1}{2} //给 i 这个变量赋值 1
              break;
```
}

声音传感器每检测到一次声音, MAX 就变换一种行驶状态。同时 i 的值也自加 1。如第一次检测 到声音时, i 置 1, MAX 直行; 第二次检测到声音时, i 置 2, MAX 后退; 第三次检测到声音时, i 置 3, MAX 右转; 第四次检测到声音时, i 置 4, MAX 停止, 然后给 i 赋值 1, 当再次检测到声音时, i 置 1, MAX 前进, 然后就这样一直循环下去。